# Aide mémoire Linux-Debian V2 – 11 janvier 2010

Ceci est un aide mémoire pour Linux –Debian.

Vous y trouverez :

- Les commandes de base utiles ainsi que les options les plus communes
- Des commandes complexes pour effectuer des actions type : monter une image ISO, renommer en masse...
- Les places des répertoires...

La plupart des informations sont valables pour les autres distributions Linux.

Les aides sont organisées par thème : gestion des fichiers, lancer des programmes...

Il y a à la fin une section « configuration » que j'ai largement effacé car spécifique aux configurations de mes micro et de mon réseau.

Patrick VILLA (PatrickV)

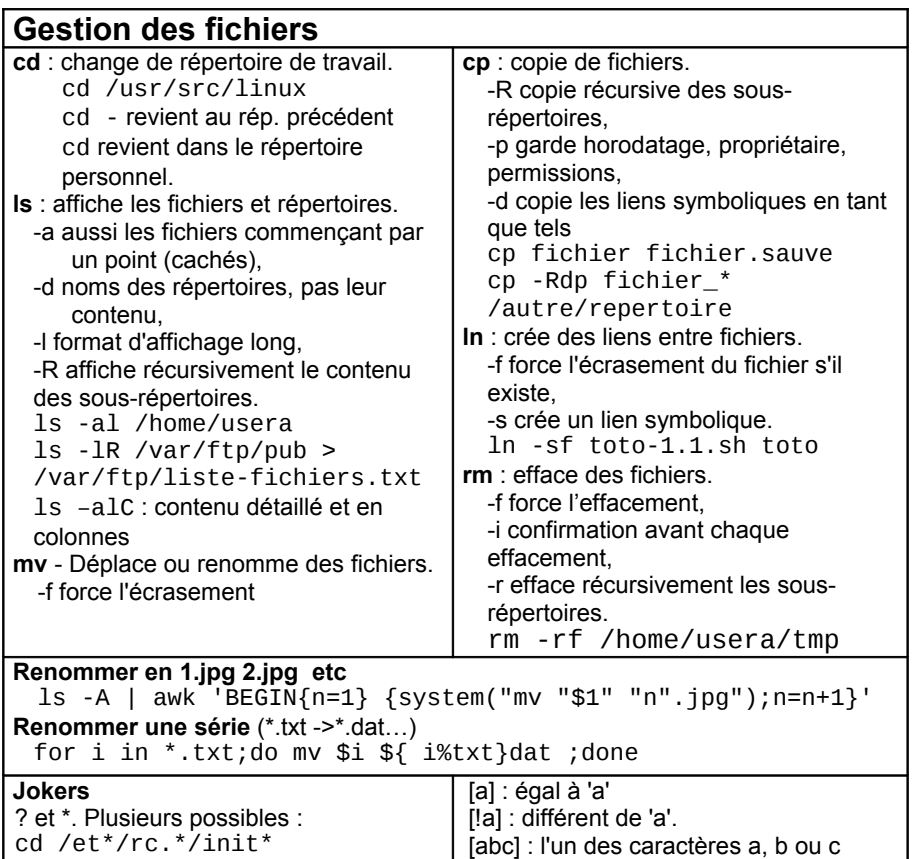

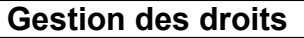

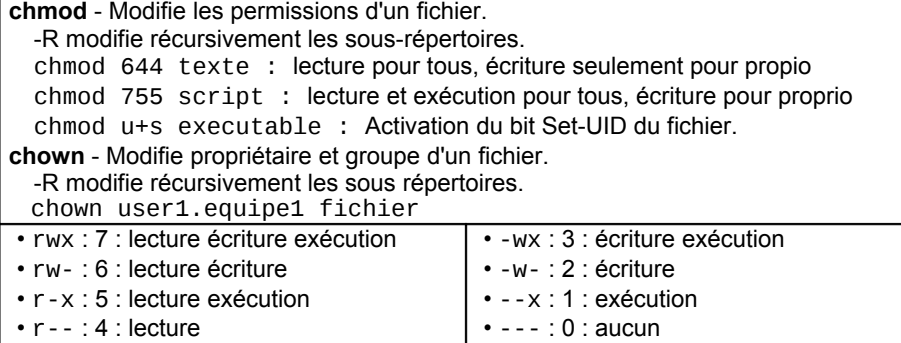

[a-l] : tous les caractères entre a et l

# **Commande FIND**

-name motif recherche sur le nom du fichier, -regex expr recherche sur le nom complet, -atime n dernier accès il y a n jours, -ctime n dernière modif. de l'état du fichier, -mtime n dernière modif. du contenu du fichier, -perm mode autorisations d'accès au fichier, -size n taille du fichier (en blocs), -type t type du fichier, -print affiche les noms des fichiers trouvés, -exec …\{\} \; exécute l'action indiquée en remplaçant \{\} par le nom du fichier, -ok …\{\}\; exec avec confirmation. Trouver les fichiers nommés "essai" dans / et ses sous répertoires: find / -name essai -print : Trouver les fichiers commençant par "es" dans / et ses sous répertoires: find / -name "es\*" -print : Trouver les fichiers cachés dans le répertoire courant et ses sous répertoires : find . -name ".\*" -print Trouver les fichiers (y compris les cachés) contenant la suite de caractères "tut"dans / et ses sous répertoires : find  $/$  -name  $*$ tut $*$  -o -name  $.*$ tut $*$ Trouver les fichiers possédant ces permissions : find . -perm u=rwx,g=rx,o=rx Trouver tous les fichiers suid ou guid (type f : fichier normal) : Affiche tous les répertoires de /usr : find /usr -type d -print : find / -type f -a ( -perm -4000 -o -perm -2000 ) –print Supprime les fichiers du repertoire /tmp non modifiés depuis plus d'un mois : find /tmp -ctime +30 -ok rm  $\{ \} \setminus$ Supprime sans confirmer les fichiers a.old ou \*.o auxquels on n'a pas accédés depuis plus de 7 jours dans le répertoire home de l'utilisateur. : find \$HOME ( -name a.old -o -name '\*.o' ) -atime +7 -exec rm {}

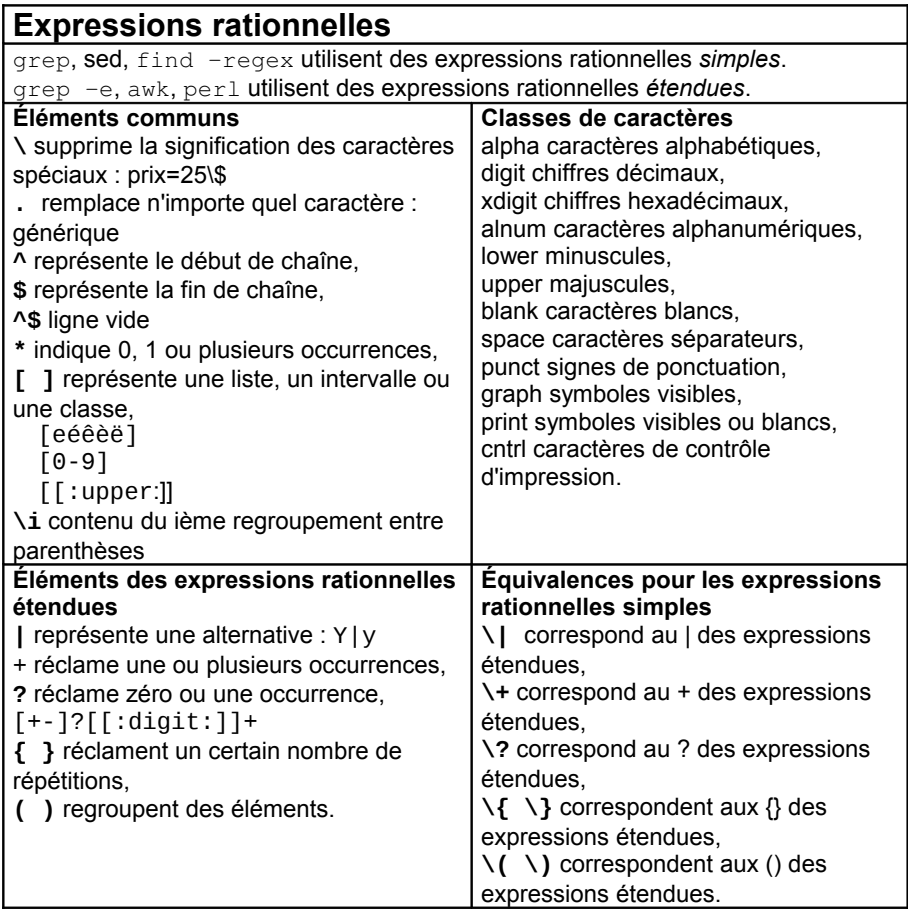

### **Consultation de fichiers texte grep** - Affiche les lignes correspondant à un motif. -E le motif est une expression rationnelle étendue, -F le motif est une chaîne pas une expression, -i ignore différences majuscules/minuscules, -v affiche les lignes ne correspondant pas, -l affiche seulement le nom des fichiers. grep -i "CoUcOu" fichiers\_\* grep -v "absent" fichier **head / tail** - Affiche la début (fin) d'un fichier. -num affiche le nombre de lignes indiqué, -f affiche en continu les modifications. head -f /var/log/messages

### **Manipulation et conversion de fichiers**

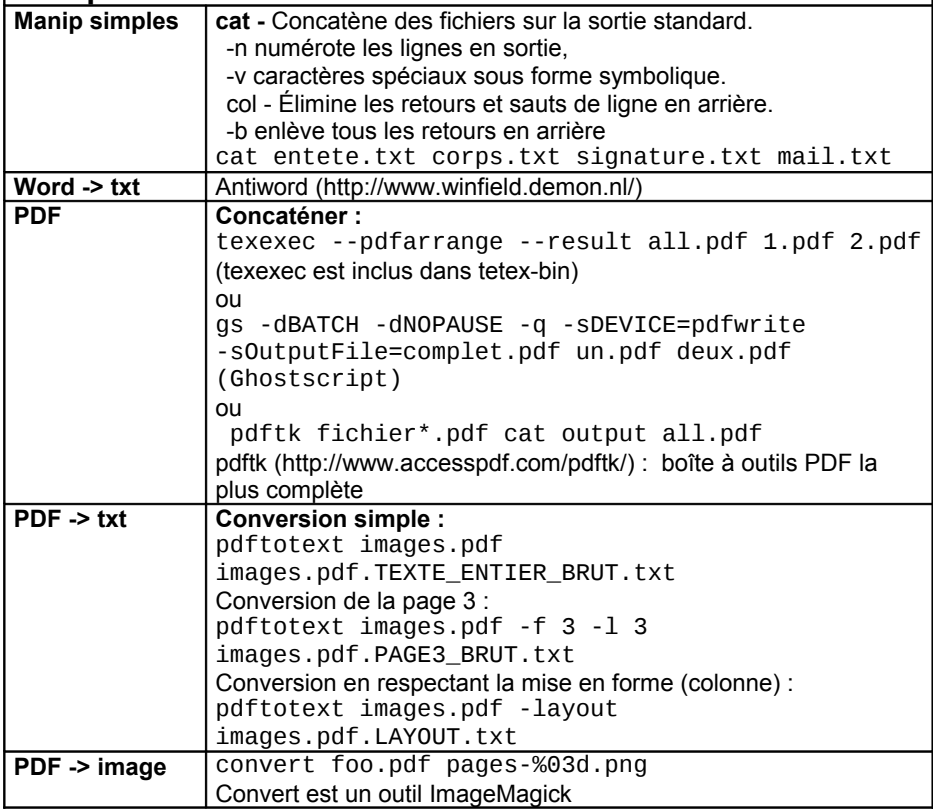

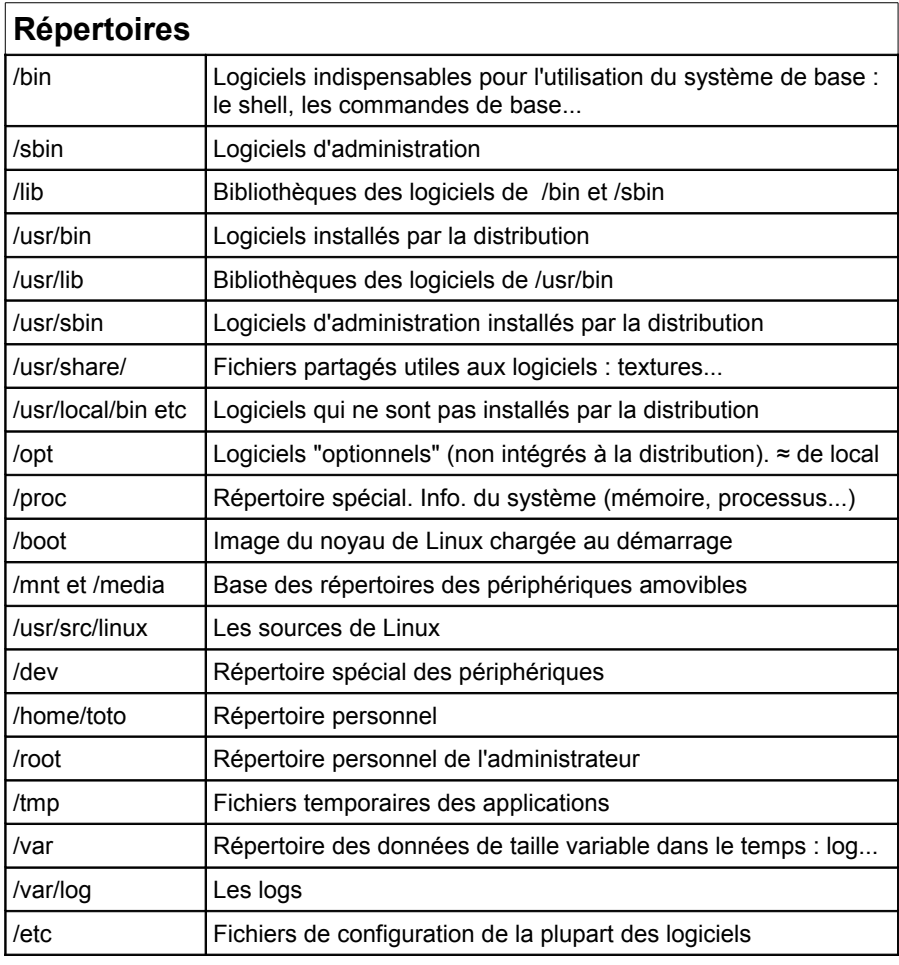

### **Répertoires et fichiers intéressants**

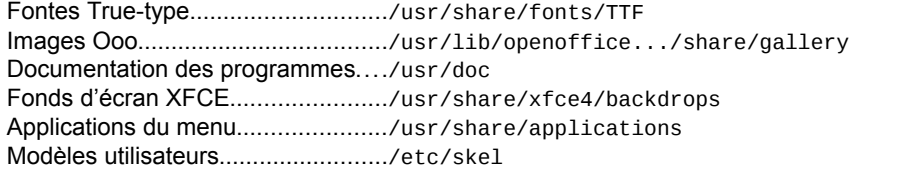

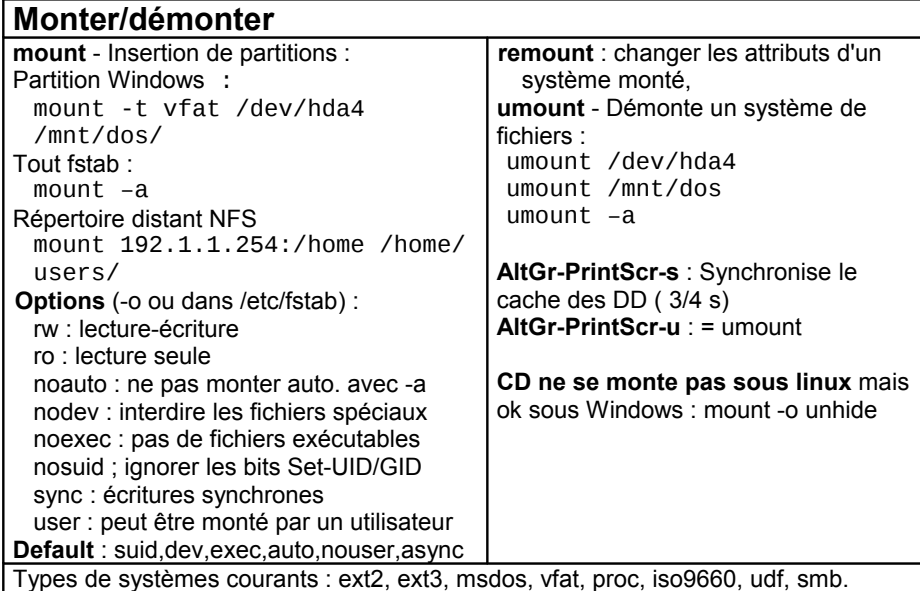

### **Disquettes**

**La monter :** mount /dev/fd0 /mnt/floppy

La formater: fdformat /dev/fd0 puis mkfs -t msdos -c /dev/fd0 OU mformat a: [+ rapide]

**Ecrire un fichier image** (img) sur disquette : dd if=fichier.img of=/dev/fd0

### **Images ISO**

**La monter :** mount /home/test.iso /mnt/iso/ -t iso9660 -o ro loop=/dev/loop0

La créer : V1 : dd if=/dev/scd0 of=monimage.iso

V2 : mkisofs -R -o image.iso /mnt/cdrom/

### **Contrôles des partitions**

**fdisk** - Édition de la table des partitions : fdisk /dev/sda

**df** - Taux d'occupation des systèmes montés

**mkfs** – Formater une partition

mkfs.ext3 ou mkfs.vfat /dev/sda1 (avec dosfstools installé)

### **badblocks**

**fsck** – Vérifie et/ou répare une partition :

fsck.ext2 -p /dev/hda3 : réparation automatique d'un système ext2/ext3, fsck.vfat /dev/hda4 : vérification d'une partition FAT

**dosfsck [options] device – contrôle d'une partition FAT**

- -a : Réparation automatique
- -V : perform a verification pass

-r : Réparation interactive

-w : write changes to disk

-t : Recherche les mauvais clusters

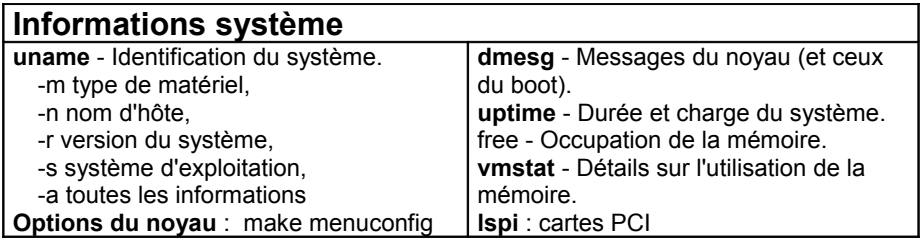

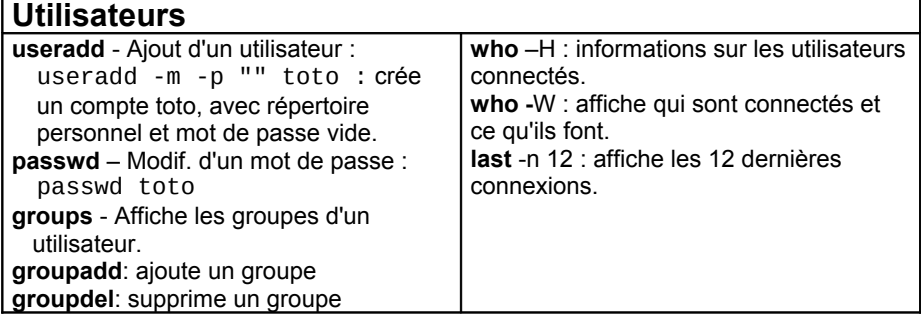

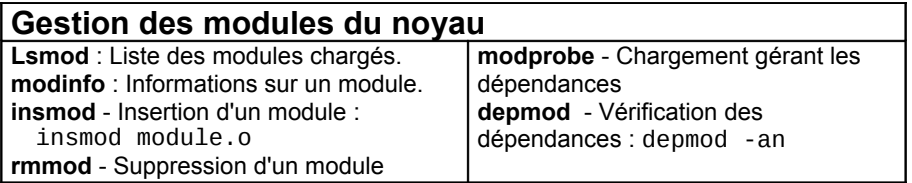

j.

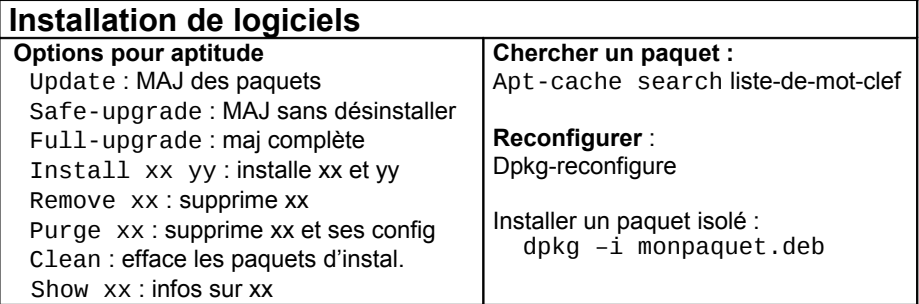

### **Réseau hostid** - identifiant de la machine **hostname** - nom de la machine **ifconfig** - Configuration des interfaces réseau : ifconfig –a : affiche la configuration de toutes les interfaces réseau, ifconfig eth0 192.1.1.50 : configure la première interface ethernet. **iptables** –L – Config actuelle **netstat** - Statistiques réseau : -r : table de routage du noyau, -i : état des différentes interfaces, -a : état des sockets du système. **traceroute** - Chemin pour joindre un hôte : traceroute www.destination.com -n ne pas traduire les adresses numériques en noms. **ping** - demande d'écho vers d'autres hôtes : ping -c 1 -w 2 192.1.1.53 : une seule requête et attend au plus 2 secondes, ping -b 192.1.1.255 : requête diffusée en broadcast à tous les hôtes du sous-réseau. Test : 213.228.0.42 ou 216.239.57.104 ; free.fr ou www.google.com **rsh** - Exécution d'un shell distant. **ssh** - Exécution sécurisée d'un shell distant. ssh usera@192.168.1.54

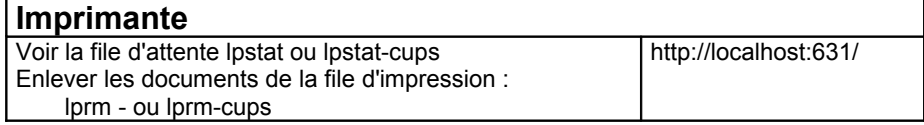

# **Lancer une application**

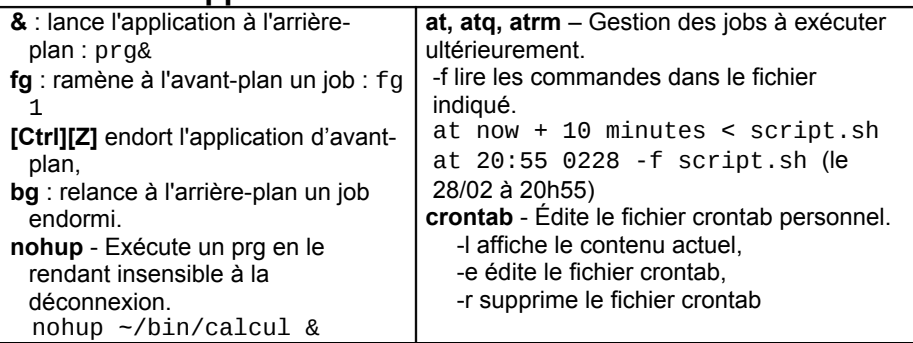

## **Informations sur les applications**

**whereis** - Recherche les exécutables, sources et pages de man. d'une commande. **which** - Affiche le chemin d'accès des commandes

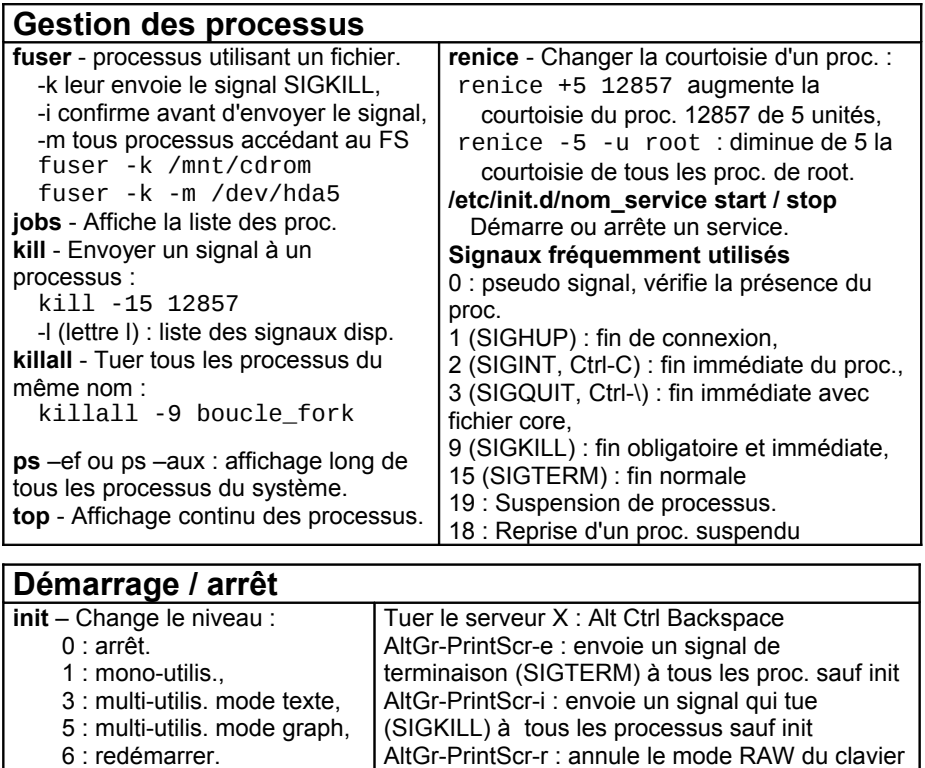

Fermer une application sous KDE : Alt F4 Tuer une application : Ctrl Alt Echap

**shutdown** -h 23:30

### **Bath**

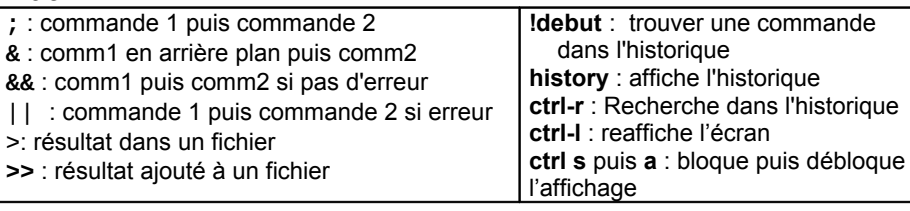

### **MC Midnight Commander**

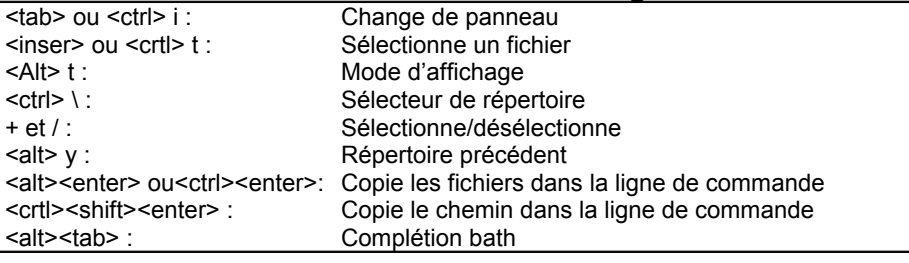

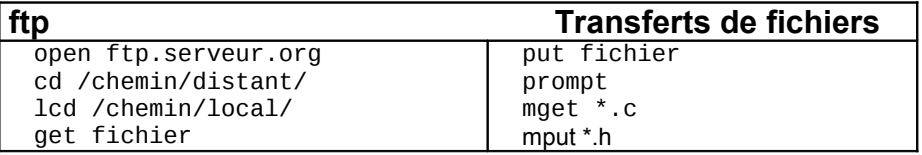

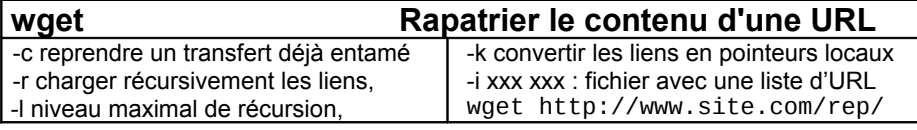

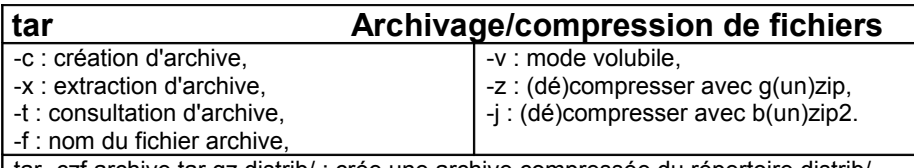

tar -czf archive.tar.gz distrib/ : crée une archive compressée du répertoire distrib/, tar -tvf archive.tar : liste le contenu de l'archive,

tar -xjf archive.tar.bz2 : extrait le contenu d'une archive compressée.

### **Divers**

**VI** : Mode insertion I - Enregistrer :w - quitter :q - quitter sans sauver :q! /tut pour rechercher tut **Mail :** sendEmail -f laurent@monserveur -t destinataire@sonmail.com -u "testsendemail" -m "ceci est un test" -s mon.smtp.com:25 **md5sum**  Crée un md5 : md5sum tut.tgz > tut.md5 Le vérifier : md5sum -c tut.tgz tut.md5

## **Perte du mot de passe root**

Boot puis : mount -t ext2 /dev/hda1 /mnt Exécutez les commandes :  $\#$  cd /mnt Il ne vous reste plus qu'à changer le password : # password root

### **Diagnostic si problème internet**

- 1. ping www.google.com. Si le ping est bon, alors c'est le navigateur. Sinon :
- 2. more /etc/resoly.conf. Vérifier que la ligne nameserver x.x.x.x contient bien l'adresse ip du serveur DNS de votre FAI. Modifiez la ligne, le cas échéant et recommencez le ping www.google.com
- 3. Si le fichier est bien renseigné, faites un ping 216.239.57.104. Si le ping est bon, vous avez bien un accès au web. Vérifiez l'adresse DNS et le fichier /etc/resolv.conf
- 4. Votre ping ne passe pas? La connexion n'est pas établie. Vérifier votre configuration ethernet, adresse ip/passerelle grâce à la commande ifconfig. Faites un ping de votre passerelle : ping x.x.x.x
- 5. Si ce ping passe bien mais pas le ping de 216.239.57.104 alors votre problème se trouve au niveau du routeur.

### **Secteur de boot**

CD de restauration XP : fixboot / fixmbr Annuler Lilo : lilo –U

## **Problème de clavier ou souris**

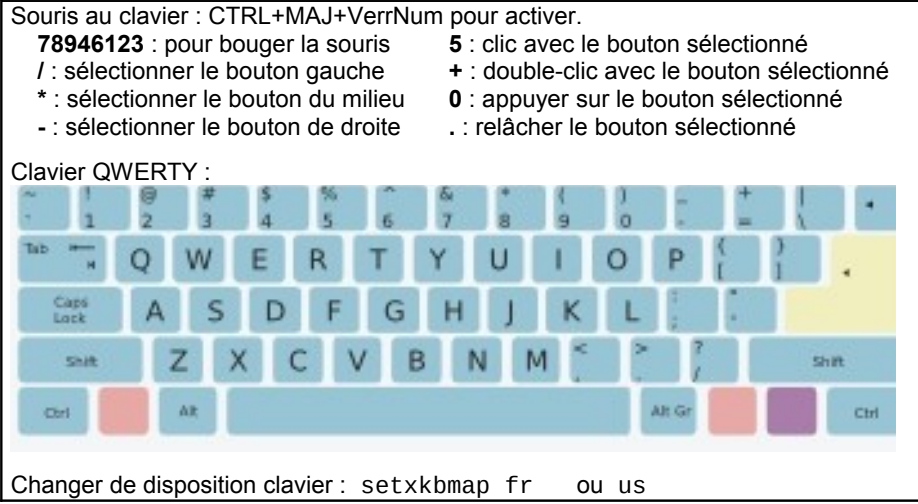

# **Configuration : connexion RTC Free**

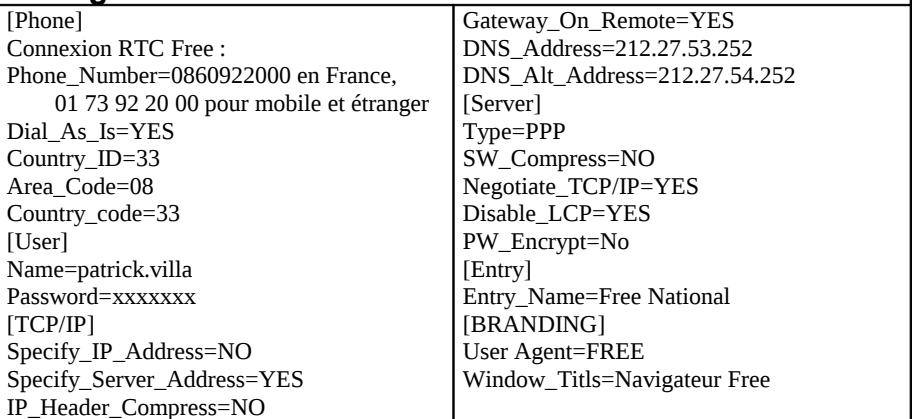

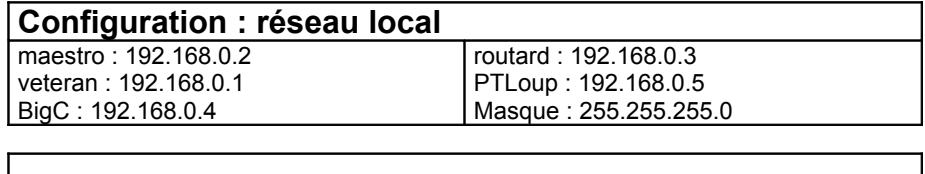

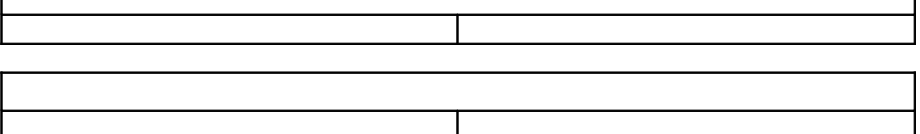

1

# **Signification des bips du BIOS**

Signification des bips pour les BIOS Award récents

- 1 bip court Le PC démarre normalement
- 2 bips courts Problème CMOS Réinitialiser le CMOS en enlevant la pile du BIOS et en la remettant ou en déplaçant le cavalier JP4
- 1 bip long / 1 bip court Problème de carte-mère ou de mémoire vive Enficher correctement les modules de mémoire vive, tester sa RAM ou les changer
- 1 bip long / 2 bips courts Problème lié à la carte graphique Vérifier que la carte graphique est bien enfichée. Eventuellement, tester avec une autre carte vidéo
- 1 bip long / 3 bips courts Problème lié au clavier Vérifier que le clavier est bien enfiché et qu'aucune touche n'est enfoncée. Eventuellement, tester avec un autre clavier
- 1 bip long / 9 bips courts Problème du BIOS Le BIOS est invalide, flasher le BIOS
- 3 bips Problème dans les 64 premiers Ko de la RAM La mémoire vive contient des erreurs. Essayer de la réinsérer correctement ou en changer
- 4 bips Pb de rafraîchissement La mémoire vive n'est pas rafraîchie correctement. Remettre des valeurs de rafraîchissement correctes dans le BIOS ou faire un reset du BIOS.
- 5 bips Problème de processeur Vérifier que le processeur est correctement branché, que son ventilateur fonctionne. Eventuellement, en changer.
- 6 bips Problème lié au clavier Vérifier que le clavier est bien enfiché et qu'aucune touche n'est enfoncée. Eventuellement, tester avec un autre clavier
- 8 bips Problème lié à la carte graphique Vérifier que la carte graphique est bien enfichée. Eventuellement, tester avec une autre carte vidéo
- Bips longs incessants Problème de mémoire vive Enficher correctement les modules de mémoire vive, tester sa RAM ou les changer
- Bips courts incessants Problème d'alimentation Vérifier que tous les câbles d'alimentation sont bien reliés à la carte mère, tester avec une autre alimentation ou bien en changer

Pour le BIOS Award, seules les erreurs relatives à la vidéo font l'objet de signaux sonores, les autres erreurs sont envoyées sous forme de codes POST et sont affichées à l'écran. Ainsi un long bip, suivi de deux bips courts indique une erreur due aux périphériques vidéo (carte graphique). Dans ce cas il est nécessaire d'essayer d'enficher correctement la carte vidéo voire d'en changer. Tout autre bip indique une erreur due à la mémoire**.**

### **Signification des bips pour les BIOS AMI (AMIBIOS)**

- 1 Refresh failure. La mémoire vive n'est pas rafraîchie correctement. Remettre des valeurs de rafraîchissement correctes dans le BIOS ou faire un reset du BIOS. Enficher correctement les modules de mémoire vive ou les changer.
- 2 Parity Error (erreur de parité) Enficher correctement les modules de mémoire vive ou les changer. Tester sa mémoire vive.
- 3 Base 64K RAM failure (erreur dans les 64 premiers Ko de la mémoire vive) Ré-enficher les modules de mémoire vive ou les changer. Eventuellement, flasher le BIOS.
- 4 System timer not operational La carte mère doit être envoyée en réparation
- 5 Processor Error (erreur du processeur) Vérifier que le processeur est correctement branché, que son ventilateur fonctionne. Eventuellement, en changer.
- 6 Gate A20 failure (échec clavier) Vérifier que le clavier est bien enfiché et qu'aucune touche n'est enfoncée. Eventuellement, tester avec un autre clavier.
- 7 Processor exception interrupt error (erreur d'interruption du processeur) La carte mère doit être envoyée en réparation
- 8 Display memory read/write failure (erreur de mémoire vidéo) Vérifier que la carte graphique est bien enfichée. Eventuellement, tester avec une autre carte vidéo.
- 9 ROM checksum error (erreur de la somme de contrôle de la mémoire morte) La puce du BIOS doit être changée ou flashée.
- 10 CMOS shutdown register read/write error (erreur de lecture/écriture lors de l'enregistrement dans le CMOS) La carte mère doit être envoyée en réparation

Patrick Villa 2010 - 15 -

11 Cache memory problem (problème de mémoire cache) Vérifier que le processeur est correctement branché, que son ventilateur fonctionne. Eventuellement, en changer. Enficher correctement les modules de mémoire vive ou les changer

### **Signification des bips pour les BIOS Phoenix**

- 1-3-1-1 DRAM Refresh error (erreur lors du rafraîchissement de la mémoire) Enficher correctement les modules de mémoire vive ou les changer
- 1-2-2-3 ROM checksum error (erreur de la somme de contrôle de la mémoire morte) Enficher correctement les modules de mémoire vive ou les changer
- 1-3-1-3 Keyboard Controller Error (erreur du contrôleur de clavier) Enficher correctement le clavier ou le changer
- 1-3-4-1 ou 1-3-4-3 ou 1-4-1-1 : RAM error (erreur dans la mémoire) Enficher correctement les modules de mémoire vive ou les changer
- 2-2-3-1 Unexpected interrupt (interruption inattendue)